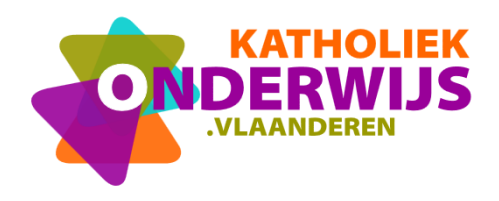

**Dienst Curriculum & vorming** Team Guimardstraat 1 - 1040 BRUSSEL [www.katholiekonderwijs.vlaanderen](https://guimard-my.sharepoint.com/personal/marcel_vanlommel_katholiekonderwijs_vlaanderen/Documents/VSKO/computationeel%20denken/_website/praktijkvoorbeelden/KLAAR%20online/Microbit/www.katholiekonderwijs.vlaanderen)

## **Stappenplan 1: Makey Makey aansluiten**

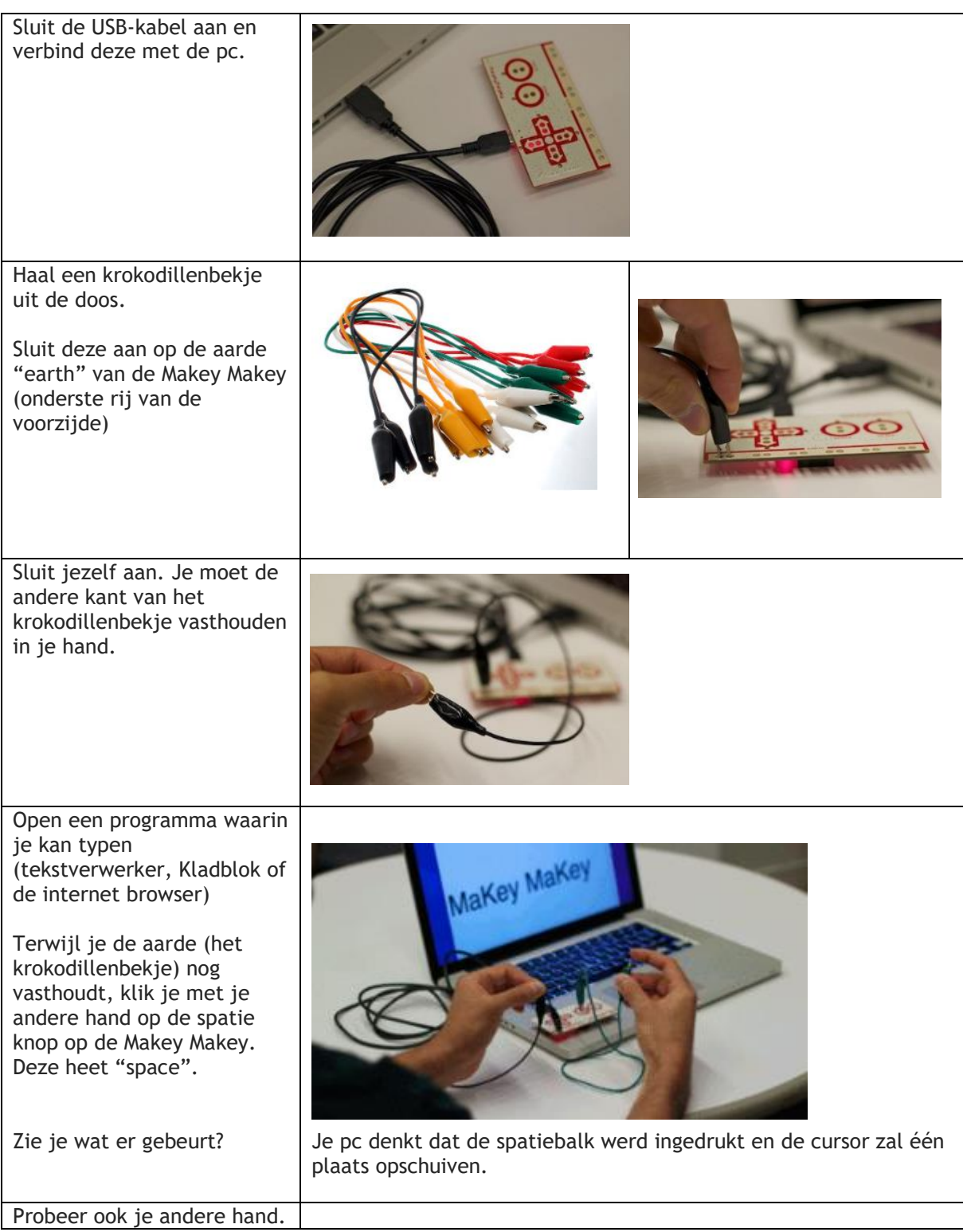

Maak aan de spatie (space) een draadje vast en steek het andere einde je in een appel.

Sluit jezelf weer aan. Je moet de andere kant van het krokodillenbekje dat je vastmaakte aan "earth" in je hand houden.

Tik met je vinger op de appel. Wat gebeurt er?

Als je de appel aanraakte dan dacht de pc dat je op de 'space' (spatiebalk) drukte.

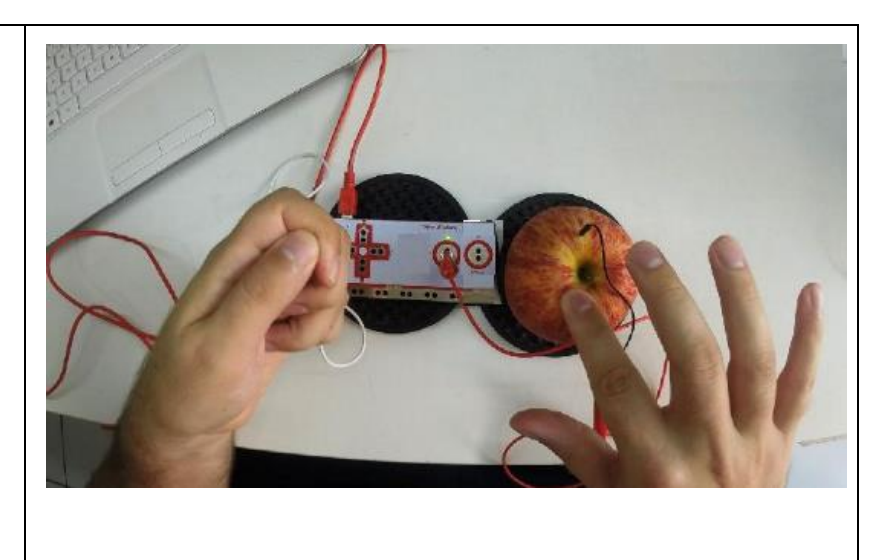

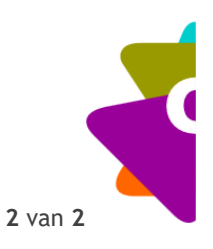